## <span id="page-0-0"></span>Procedura Flussi Post Comitato (Flussi Elettronici Agevolati)

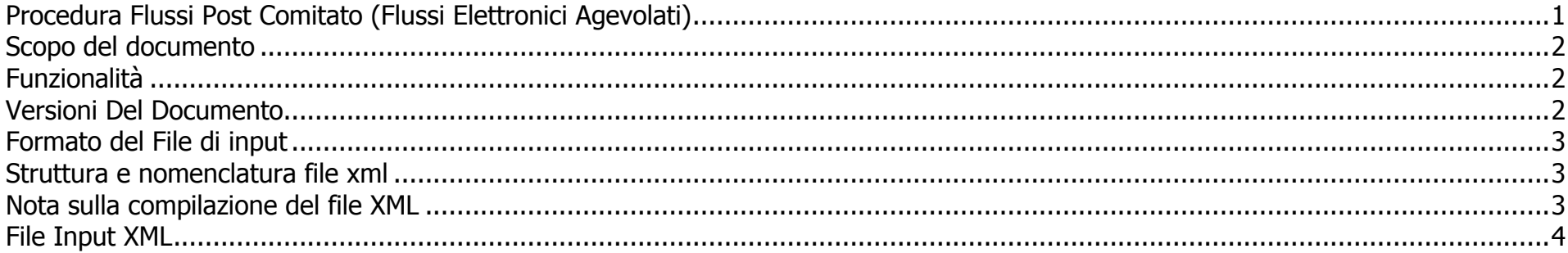

# <span id="page-1-0"></span>**Scopo del documento**

Il documento illustra tutti i campi presenti nel file XML, indicandone l'eventuale obbligatorietà o i valori ammessi e la formattazione del file di input.

Per poter utilizzare la procedura Flussi Post Comitato (Flussi Elettronici Agevolato) è necessario preventivamente contattare il soggetto Gestore, il quale procederà all'abilitazione dell'unità produttiva di riferimento del Richiedente e all'assegnazione del codice Soggetto Richiedente da riportare sia nella nomenclatura del file, sia nel campo "CodiceSoggettoEnte" del tracciato. Il "CodiceSoggettoEnte" utilizzato per il Flussi FEA20 – Acquisizione massiva domande di ammissione al Fondo è valido anche per l'invio dei flussi Post-Comitato.

## <span id="page-1-1"></span>**Funzionalità**

La procedura massiva Post-Comitato permette l'invio massivo di informazioni per le seguenti funzionalità:

- Comunicazione Delibera Bancaria
- Comunicazione Delibera Confidi (solo in controgaranzia)
- Comunicazione Perfezionamento
- Comunicazione Tassi
- Comunicazione Commissioni
- Comunicazione Riduzione Tassi e Commissioni

# <span id="page-1-2"></span>**Versioni Del Documento**

Versione 3: modifica tracciato per la comunicazione delle commissioni.

## <span id="page-2-0"></span>**Formato del File di input**

Il cruscotto dedicato al caricamento dei flussi Post-Comitato è raggiungibile nel portale del Fondo di Garanzia seguendo il percorso FdG / Flussi Elettronici / Flussi Post Comitato. E' possibile caricare file in formato xml o in formato csv. Di seguito i criteri di denominazione del file di input per la procedura Flussi Post-Comitato.

#### <span id="page-2-1"></span>**Struttura e nomenclatura file XML**

Il file XML di input deve seguire le seguenti regole affinché possa essere acquisito.

Ad esempio: FDG-7-0000001-0000001-20200616.xml

- 1) La lunghezza del nome file è fissa (34 caratteri compresa l'estensione .xml)
- 2) FDG-7- = I primi 6 caratteri sono sempre uguali e rappresentano il file di input per l'invio massivo post-comitato
- 3) 0000001= è il codice assegnato al Soggetto Richiedente di riferimento per l'Ente, fornito da MCC
- 4) 0000001= è il numero progressivo della distinta (univoco) per ente;
- 5) yyyymmdd = data invio file nel formato yyyymmdd

### <span id="page-2-2"></span>**Nota sulla compilazione del file XML**

Qualunque valore attribuito ai campi dell'XML deve avere la seguente conversione:

- $\bullet$  Il carattere  $\lambda$  deve essere scritto come  $\&\#92$ :
- $\bullet$  Il carattere  $\lt$  deve essere scritto come  $\&\#60$ :
- $\bullet$  Il carattere  $\prime$  deve essere scritto come  $\&\#39$ ;
- $\bullet$  Il carattere  $\prime$  deve essere scritto come  $\&\#039$ :
- $\bullet$  Il carattere & deve essere scritto come  $\&\#38$ :
- $\bullet$  Il carattere  $\epsilon$  deve essere scritto come \u20AC

### <span id="page-3-0"></span>**File Input XML**

Di seguito vengono riassunti i significati dei campi previsti per le funzionalità post-comitato. Si fa presente che per l'obbligatorietà, la definizione dei campi e i domini è necessario sempre consultare il file xsd, allegato alla presente documentazione.

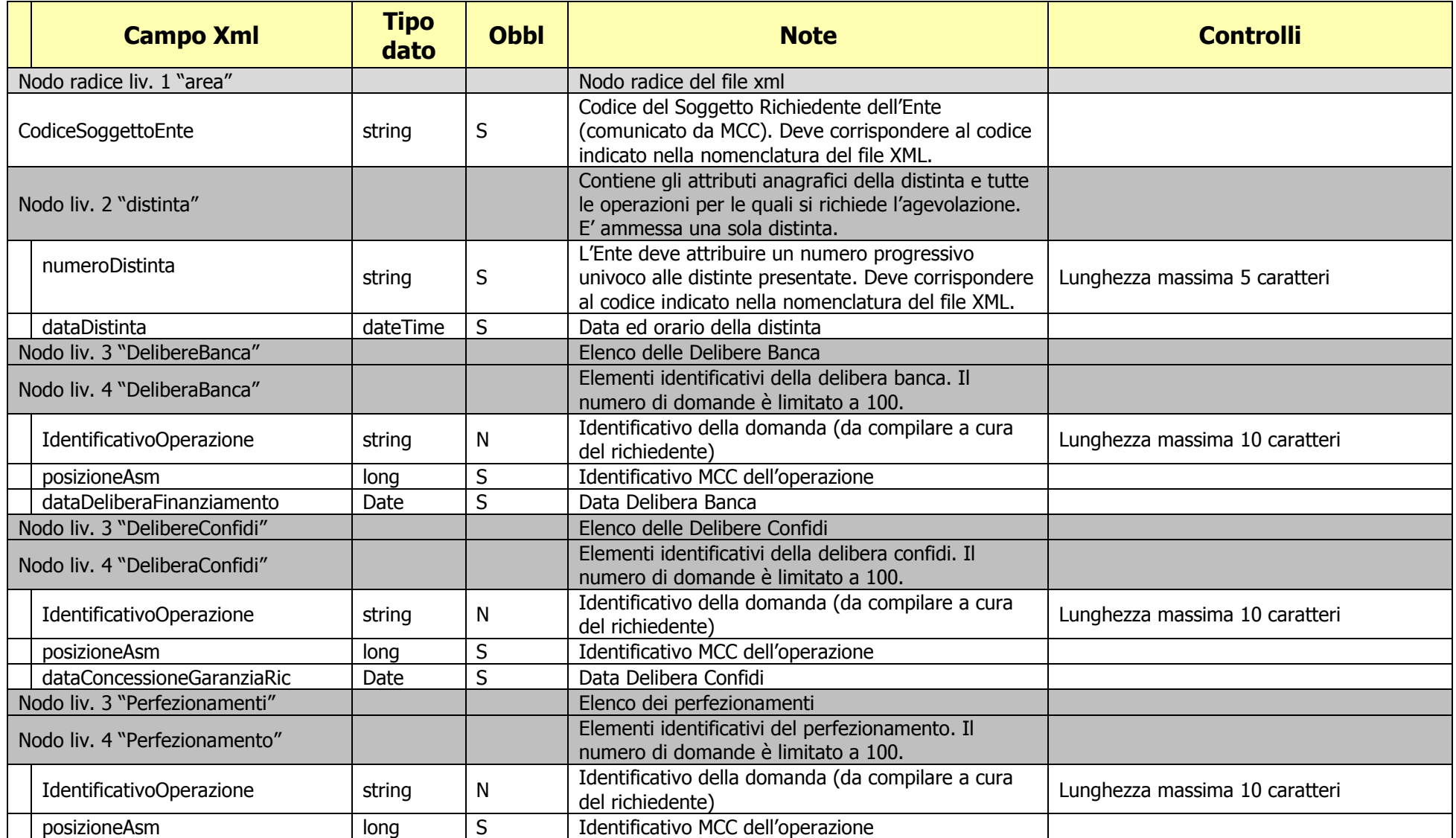

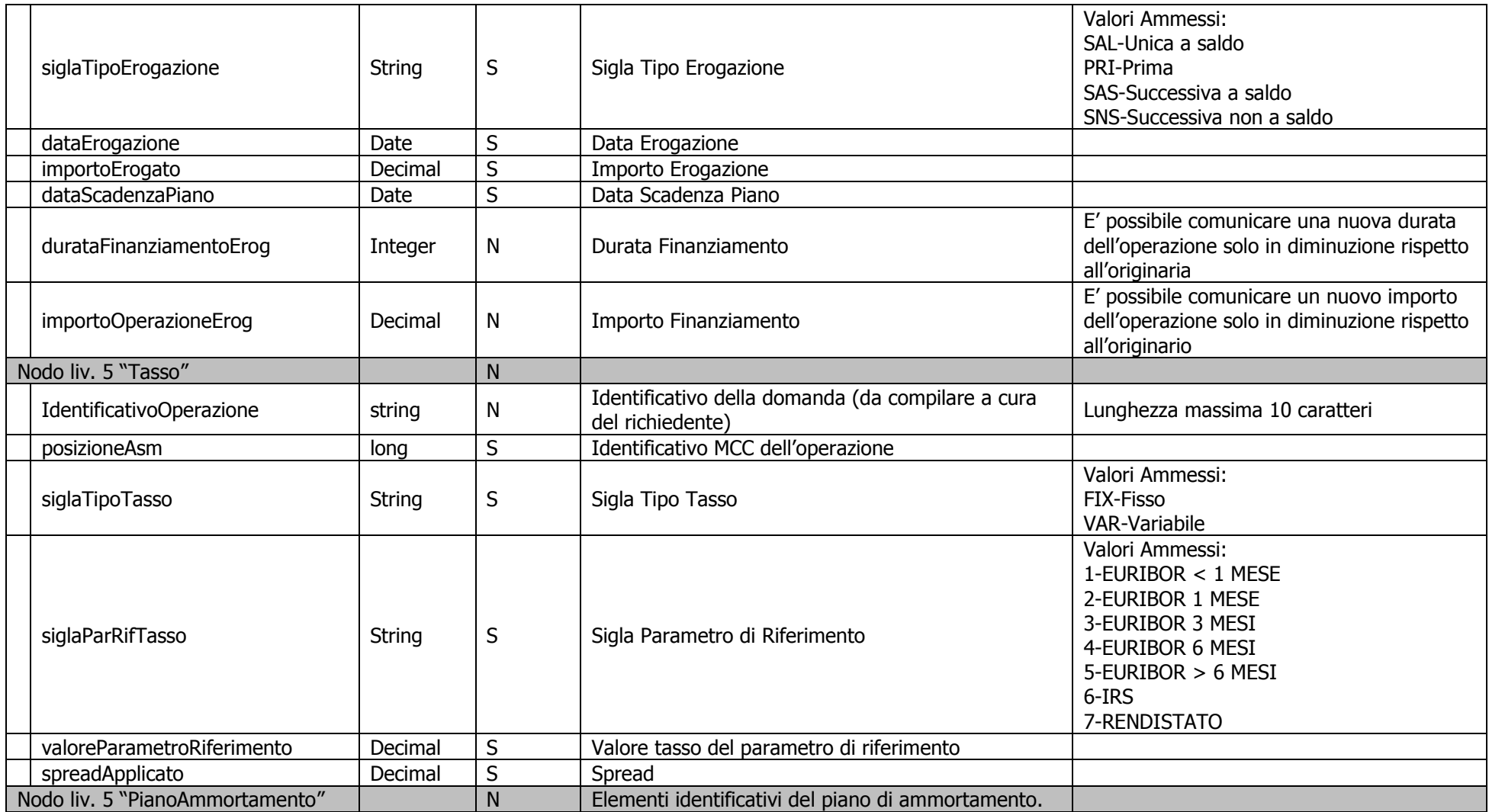

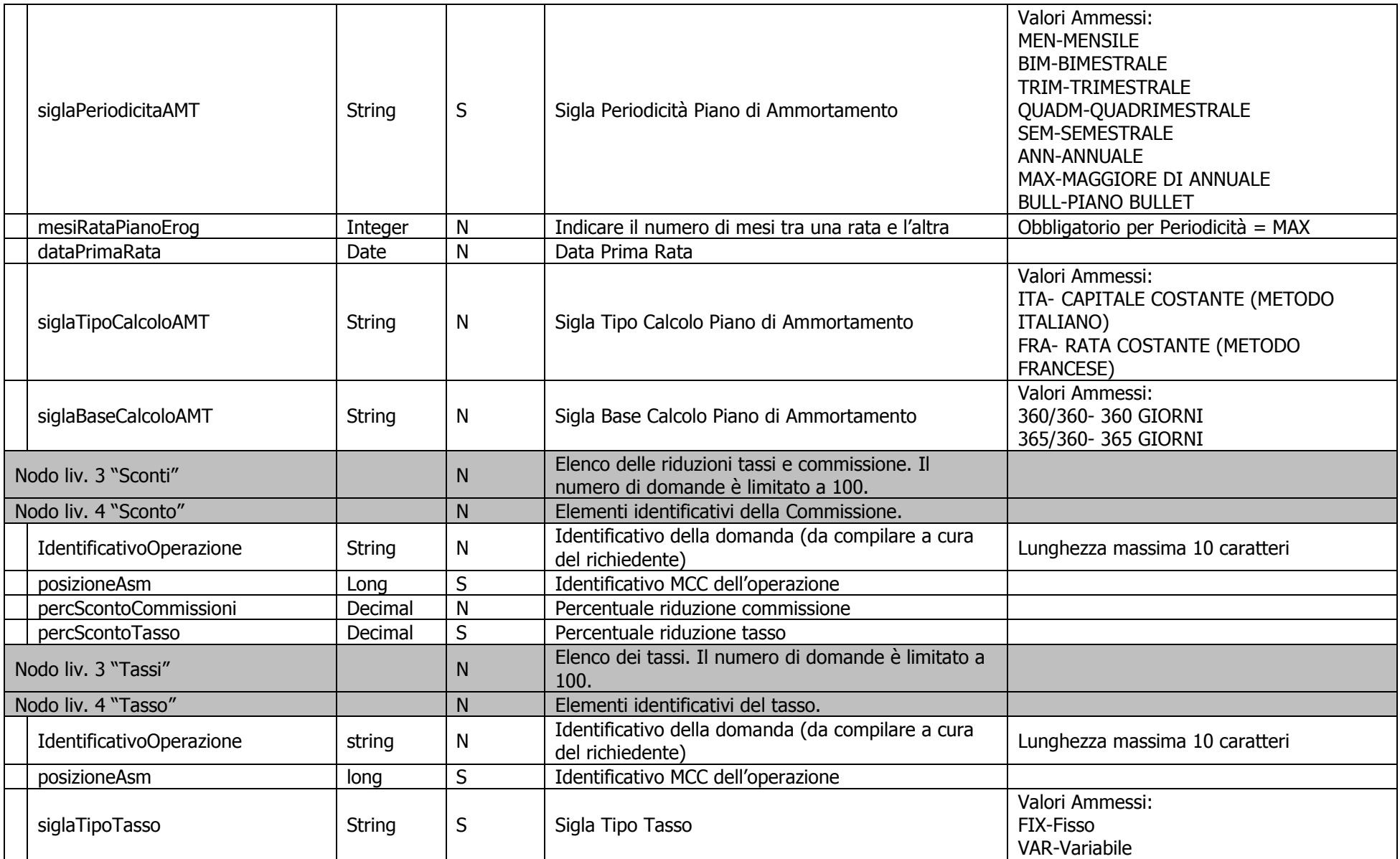

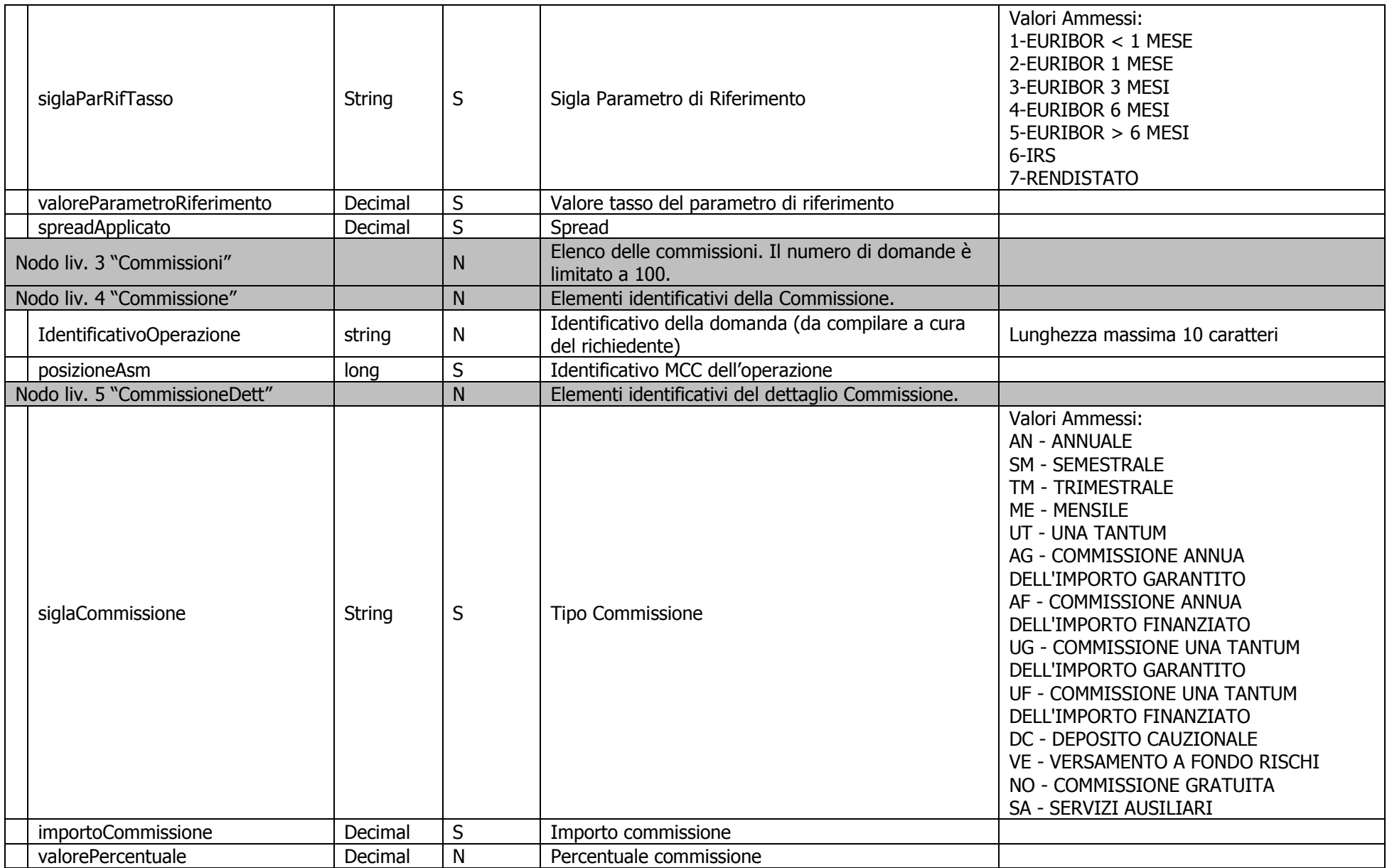

### **Struttura e nomenclatura file CSV**

Nel cruscotto dedicato ai flussi post-comitato, è possibile inserire anche un file in formato csv. E' possibile inserire un file CSV per ognuna delle funzionalità definite nel perimetro post-comitato:

- Comunicazione Delibera Bancaria
- Comunicazione Delibera Confidi (solo in controgaranzia)
- Comunicazione Perfezionamento
- Comunicazione Tassi
- Comunicazione Commissioni
- Comunicazione Riduzione Tassi e Commissioni

Il file csv deve avere la seguente nomenclatura:

Esempio: TipoFase-0000001-00001.csv

#### Dove

- 1) Tipo fase ammette i seguenti valori: DelibereBanca, DelibereConfidi, Perfezionamenti, Tassi, Commissioni, Sconti
- 3) 0000001= è il codice assegnato al Soggetto Richiedente di riferimento per l'Ente, fornito da MCC;
- 4) 00001= è il numero progressivo della distinta (univoco) per ente;

Una volta effettuato il caricamento di una file cxv, la procedura genera in autonomia il corrispettivo file xml, la cui struttura rispecchia quanto definito nel paragrafo "Struttura e nomenclatura file XML".

#### **File Input CSV**

Per il contenuto dei campi da inserire in ogni tipologia di file csv si rimanda ai template associati a questo documento **"tracciati csv post comitato.rar"**. La nomenclatura, il significato, l'obbligatorietà ed i valori ammessi per i singoli campi sono speculari a quanto riportato nel paragrafo "Struttura e nomenclatura file XML".

## **Formato del File di output**

Il file XML di output ha la seguente struttura

Ad esempio: FDG-8-0000001-00001-20200616.xml

- 1) La lunghezza del nome file è fissa (34 caratteri compresa l'estensione .xml)
- 2) FDG-8- = I primi 6 caratteri sono sempre uguali e rappresentano il file di output per l'invio massivo post-comitato
- 3) 0000001= è il codice assegnato al Soggetto Richiedente di riferimento per l'Ente, fornito da MCC
- 4) 00001= è il numero progressivo della distinta (univoco) per ente;
- 5) yyyymmdd = data invio file nel formato yyyymmdd